### 10.2010 **COLOR EA KIT320F-8**

### **5.7" COLOR LCD- CONTROL PANEL INCL. TOUCH PANEL**

**with connection for textdisplay (HD44780)**

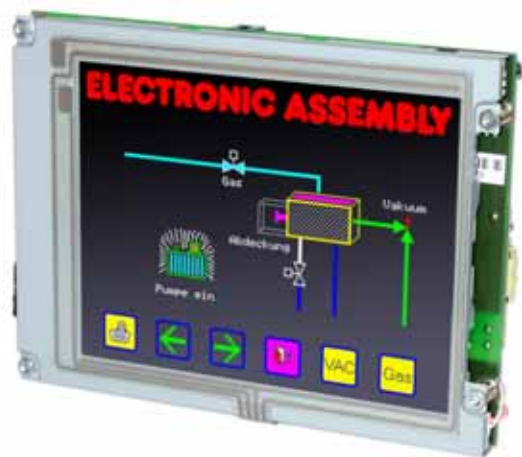

*EA KIT320F-8LWTP Outline dim. 155 x 115mm*

### **FEATURES**

- **\*** 5.7" COLOR LCD GRAPHIC DISPLAY WITH MANY GRAPHICS FUNCTIONS AND FONTS
- **\*** 320x240 PIXEL, 16 COLOURS WITH CFL BACKLIGHT
- **\*** FONT ZOOM OF approx. 2mm UP TO approx. 80mm, FONT ROTATION, 90° STEP
- **\*** SUPPLY VOLTAGE +5V±2%@320mA OR +9..35V OPTIONALLY
- **\*** RS-232 OR RS-422 WITH BAUD RATE 1,200~115,200 BD
- **\*** POSITIONING **ACCURATE TO THE PIXEL** WITH ALL FUNCTIONS
- **\*** STRAIGHT LINE, POINT, AREA, AND/OR/EXOR, BAR GRAPH...
- **\*** CLIPBOARD FUNCTIONS, PULL-DOWN MENUS
- **\*** STORE UP TO 256 BITMAPS
- **\*** UP TO 1380 MACROS PROGRAMMABLE (512 kB FLASH ONBOARD)
- **\*** TEXT AND GRAPHIC CAN BE MIXED, FLASHING TEXT, INVERS TEXT
- **\*** SWITCH BACKLIGHT BY SOFTWARE CONTROL (OFF, ON , HALF BRIGHTESS)
- **\*** ANALOGUE TOUCH PANEL: CAN BE SET INDIVIDUALLY (e.g. 10x8 FIELDS)
- **\*** DEFINE KEYS AND SWITCHES
- **\*** OPERATE MENU AND BARGRAPH ADJUSTMENT BY THE USE OF TOUCH PANEL
- **\*** 8 DIGITAL INPUT AND 8 OUTPUT LINES
- \* 2 ANALOGUE INPUT0..200mV WITH SCALING FUNCTION
- **\*** CONNECTOR FOR ALPHANUMERIC DISPLAY WITH HD44780

#### **ORDER INFORMATION**

CONTROL UNIT COLOR 5.7", TOUCH PANEL, 320x240 DOTS, RS-232 **EA KIT320F-8LWTP** SAME BUT WITHOUTTOUCH PANEL **EAKIT320F-8LW** 

SUPPLY VOLTAGE +9..35V= INSTEAD OF +5V= **EA OPT-9/35V** RS-422 INTERFACE INSTEAD OF RS-232 **EA OPT-RS4224** OPTO COUPLER (8xIN, 8xOUT) ON BOARD **EA OPT-OPTO16** ALUMINIUM BEZEL FOR MOUNTING, BLACK ANODIZED **EA 0FP320F-8SW** CABLE 1.5m WITH 9-PIN SUB-D (RS-232 FEMALE) **EA KV24-9B**

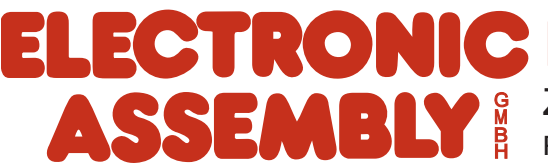

ZEPPELINSTRASSE 19 · D- 82205 GILCHING PHONE +49-8105-778090 · FAX +49-8105-778099 ·http://www.lcd-module.de

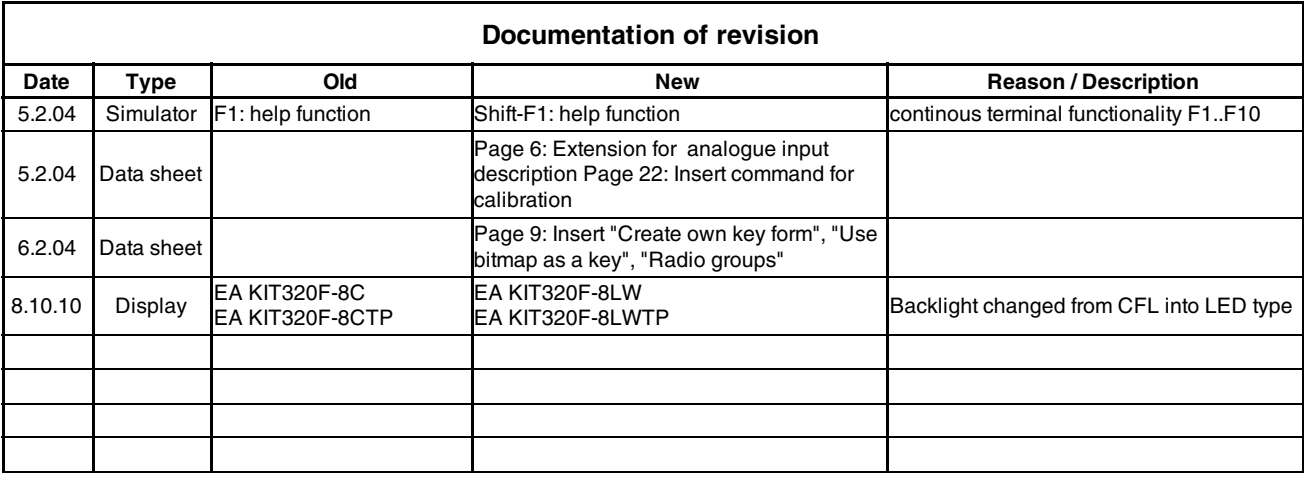

#### **CONTENT**

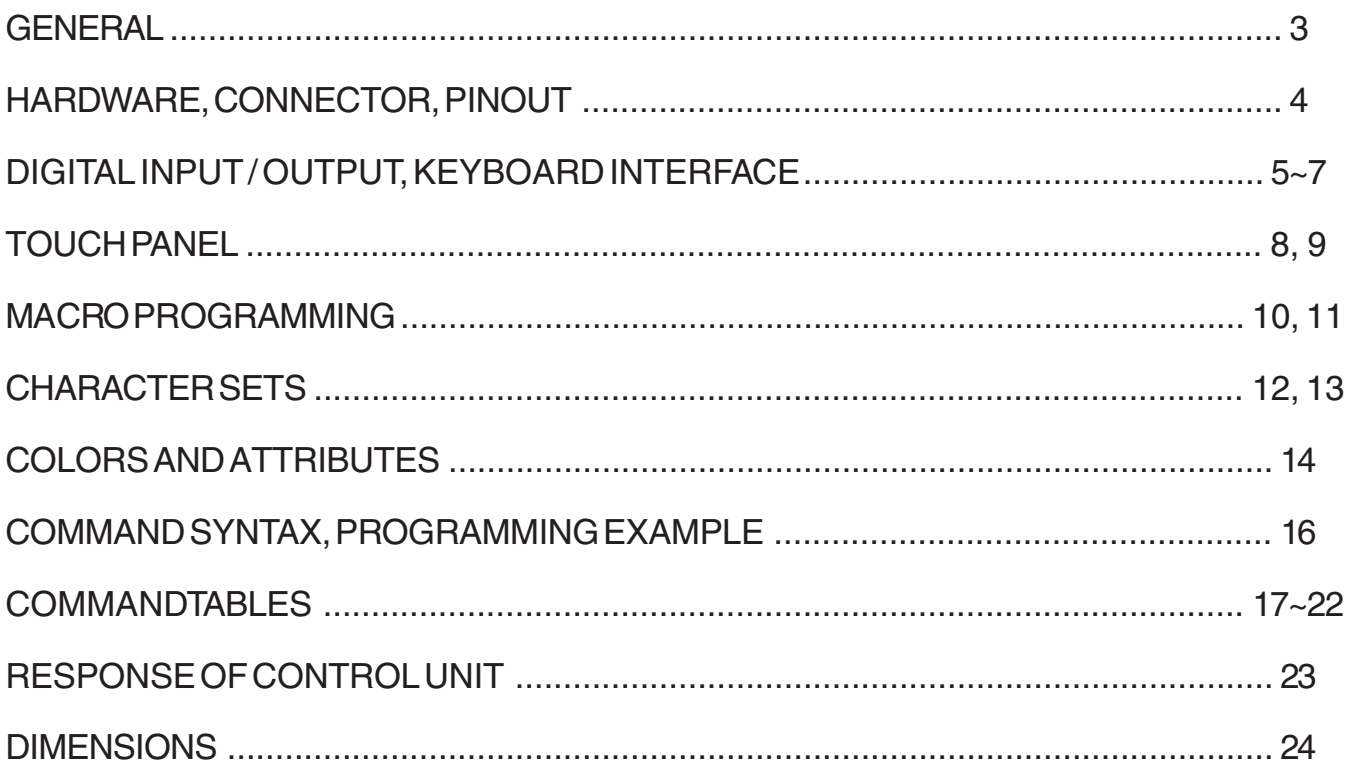

#### **GENERAL**

The EA KIT320F graphics kit is a fully assembled control and operating unit with a variety of integrated functions. The display has very compact dimensions and offers excellent super-twist contrast, which means the unit can be put into operation immediately. It is controlled via the standard RS-232 or RS-422 interface. In addition to complete graphics routines for display output, the graphics kit also contains a wide variety of fonts. Graphics command similar to those used in high-level programming languages are used for programming. There is thus no longer any need for the time-consuming programming of character sets and graphics routines. The ease of use offered by macros and input via touch panel make it a real power display.

#### **HARDWARE**

The graphics kit is designed for an operating voltage of +5V. A supply voltage of 9..35V is also possible. Serial asynchronous data transfer is carried out in RS-232 or RS-422 format. The transmission format is set permanently to 8 data bits, 1 stop bits, and no parity. A transimssion rate of between 1200 and 115,200 baud can be selected by means of DIP switches. RTS and CTS handshake lines are available. Data format: Startbit  $/$  D0  $\lambda$ D1  $\sqrt{}$  D2  $\sqrt{}$  D3  $\sqrt{}$ D4  $\times$  D5  $\times$ D6  $\overline{X}$  $D7$  Stopbit

**TOUCH PANEL**

The EA KIT320F-8LWTPis equipped with an integrated touch panel. You can make entries and choose menu settings by touching the display. The labeling of the "keys" is flexible and can also be changed during runtime (different languages, icons). The drawing of the individual "keys" and the labeling or grouping of several fields is handled by the integrated software.

#### **SOFTWARE**

The graphic kits are programmed by means of commands such as *Draw a rectangle from (0,0) to (64,15)*. No additional software or drivers are required. Strings can be placed with **pixel accuracy**. Text and graphics can be combined at any time. Up to 16 different character sets can be used. Thus, when the 8-times zoom is used with character set 16x8, the words and numbers fill the screen.

#### **ACCESSORIES**

#### Front panel for mounting

A front panel made of anodized aluminum is available as an accessory. This allows the graphics kit to be mounted without any screws visible. Installing it is child's play. The color for the EA 0FP320F-8SW front panel is black.

#### Creating macros with the Kit-Compiler

With the ELECTRONIC ASSEMBLY LCD-Tools<sup>\*</sup>) individual macros and fonts may be created. More information on macro functionality is on the pages 10 and 11.

Simulator Software for Windows

To get familar with this display, an easy, fast and cheap way is to download the ELECTRONIC ASSEMBLY LCD-Tools<sup>\*</sup>)with its Simulator software from our web site. All KIT-functions can be simulated there !

Even later on for software development, this Simulator is a great utility. Cable for PC

To enable simple connection to PCs (macro programming), we provide a 1.5m cable and a 9-pin SUB-D female connector (EA KV24-9B). Simply insert it into COM 1 or COM 2 and get started. Note: The cable is not suitable for the RS-422 version (EA OPT-RS4224).

#### **SUPPLY VOLTAGE / EA OPT-9/35V**

In the standard model, the supply voltage of +5V is fed in via screw-type terminal J1. In the case of the version for 9..35V (EA OPT-9/35V), the power is supplied via J2.

Important: It is imperative that the polarity is correct. Polarity reversal, even for a very short time, can cause the immediate destruction of the entire display.

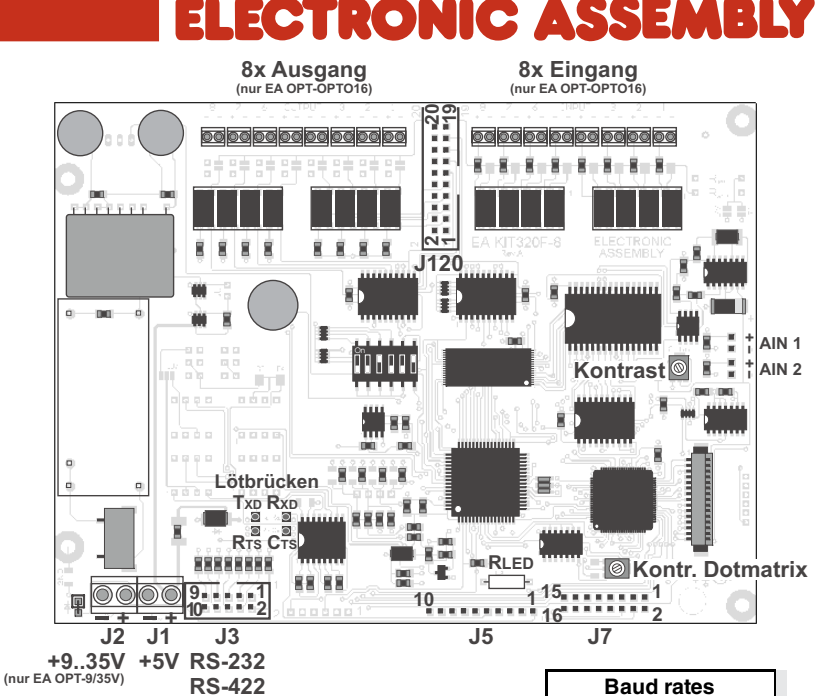

#### **BAUD RATES**

The baud rate can be set by means of the 3 DIP switches on the left. 9,600 baud is set at the factory (DIP 3 ON). Please note that the internal data buffer only holds 128 bytes. It is therefore imperative that the RTS handshake line be queried (a level of +10V means data can be accepted; a level of -10V means the display is busy). The data format is fixed at 8 data bits, 1 stop bit and no parity.

*View from rear side*

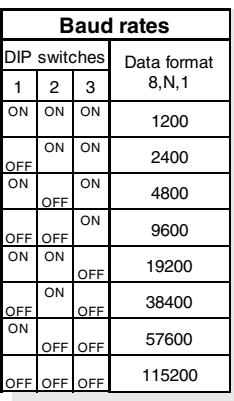

### **RS-232/RS-422 CONNECTION**

The graphics kit is shipped with an RS-232 interface as standard. The pin assignment of the plug

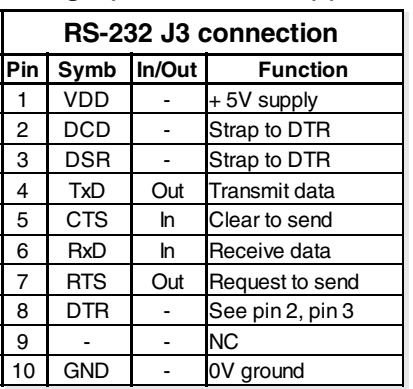

connector (J3) is as shown in the table on the left. The J3 has a 2.54mm grid. If the graphics kit is ordered together

(nur EA OPT

**(nur EA OPT-RS4224)**

with the EA OPT-RS4224 optional component, RS-422 drivers are fitted. In this case, the pin assignment is as shown in the table on the right.

The same serial data with 5V levels and TTL logic is available at the J5 eyelet strip. These levels are suitable for direct connection to a µC. However, if these signals are used, 4

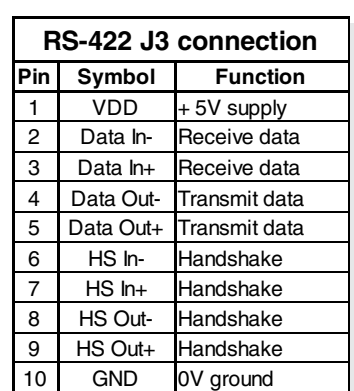

 $16(6)$  DSR  $LB3\equiv$  $14(20)$ DTR  $\mathbf{g}$  $\overline{A}$  $IR4$ 1 (8) DCD  $\overline{1}$  $\overline{3}$  $3(2)$  TXD  $2^{1}$ TXD 2 (3) RXD  $\overline{7}$ !<br>!7 (4) RTS **CTS**  $\overline{8}$ 8 (5) CTS **GND 10**  $5<sup>1</sup>$  $5(7)$  GND EA KIT320 PC / HOST Pins at D-SUB9 (D-SUB25) Pins at  $J3$ Cable EA KV24-9B 1:1 flat cable Pins at D-SUB9

solder liks TXD, RXD, RTS, CTS had to be cut before !

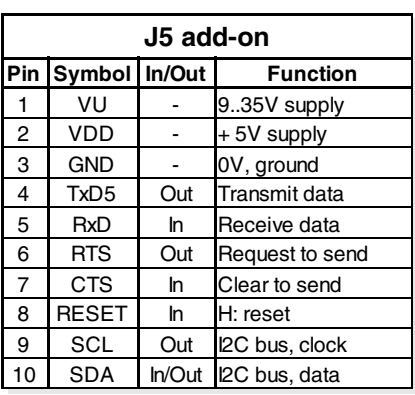

VDD +5V suppl 3 OUT1 / MO8 Port output

7 OUT3 / MO6 Port output

9 OUT4 / MO5 Port output

13 OUT6 / MO3 Port output

15 OUT7 / MO2 Port output

17 OUT8 / MO1 Port output

 $11$  OUT5 / MO4

Matrix outpu

Matrix output<br>Port output

Matrix output

### **DIGITAL INPUT AN OUTPUT**

All control units EA KIT320F-8 are featured with 8 digital input and 8 digital output lines (5V CMOS level, grounded).

#### 8 outputs

Each line can be controlled individually using the "ESC Y W" command. A maximum current of 6mA can be switched per line. This give the opportunity to drive a low power LED in direct way. To source higher current please use an external transistor (see application below).

#### 8 Eingänge

The inputs can also be queried and evaluated directly via the serial interface ("ESC Y R"). In addition to that every port change may start an individual port or bit- macro. Each of these port macros can change the contents of the screen or switch an output, thus enabling a wide range of control functions. Command "ESC Y A 0" disables automatic port query.

**Port Macro:** when the 8 lines are combined, up to 256 port macros can thus be addressed.

**Bit Macro:** watching a single line. Bit Macro 1..8 will be started when one of the lines 1..8 changes to high (rising edge). Bit Macro 9..16 will be started when one of these lines is gong to low (falling edge).

If both macros (Port and Bit macro) are defined, every change will start Bit Macro first and then Port Makro. If there's no macro defined, port status wil be sent via RS232/RS422.

To create the port macros you need a PC and the EA DISK320F floppy disk. Note: The logic circuitry is designed for slow operations; in other words, more than 3 changes per second cannot be easily executed. Open input are high because of internal100 kOhm pull-up.

#### **INPUT AND OUTPUTVIA OPTOCOUPLER (EA OPT-OPTO16)**

Digital input and output are optionally featured with optocoupler (EA OPT-OPTO16). All the 8 inputs and 8 outputs are isolated from the rest of the electronic components as well as each other. The connection is made via 16 different screw-type terminals.

All input lines can be connected with 5..35V directly. Level above 4V are H-level, a voltage below 2V stay for L-level. Voltage between 2V and 4V are undefined.

The collector and emitter of a transistor is brought out at the screw-type terminals as the output. Each output can switch a maximum of 10mA.

Note: The negative pole of each screw-type terminal can be interconnected by closing the solder straps LBI1..8 and LBO1..8. These solder straps can also be connected to system ground GND (solder  $0\Omega$ ) strap  $R_{GND}$ ).

Note: The optocouplers invert the input logic (all inputs open: port macro 255). It is advisable here (in the power-on macro, for example) to use the "ESC Y I 1" command to evaluate the inputs inversely (all inputs open: port macro 0).

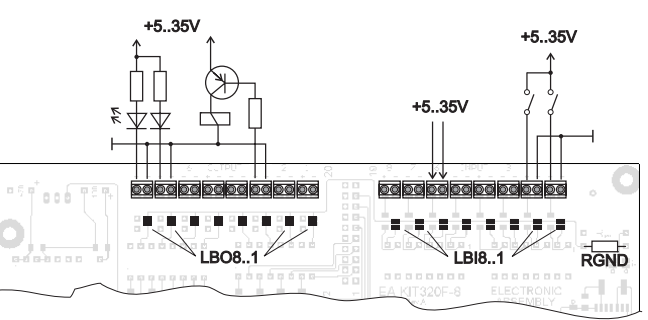

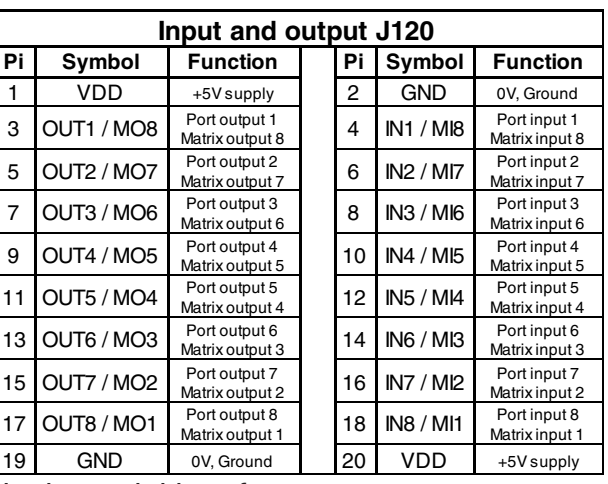

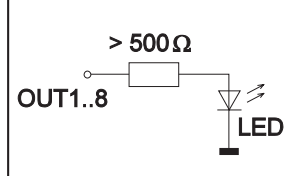

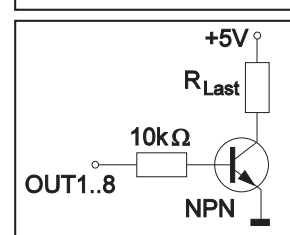

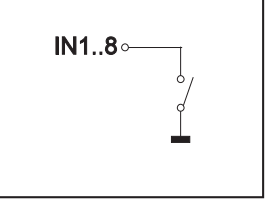

#### **INTERFACE FOR TEXT DISPLAY WITH HD44780**

Eyelet J7 is a interface for an external alphanumeric LCD with HD44780 controller onboard. All popular sizes from 1x8 up to 4x20 (2x40) characters are supported. Software with terminal functions via command 'ESC T xx' is already built-in. By command 'ESC L xx' low level programming for controller HD44780 is possible. Potentiometer for contrast adjustment is built-in, too. Customer is able to add a series resistor  $R_{\text{LED}}$  for LED backlight on-board.

#### **HD44780 LCD-interface J6 + J7**

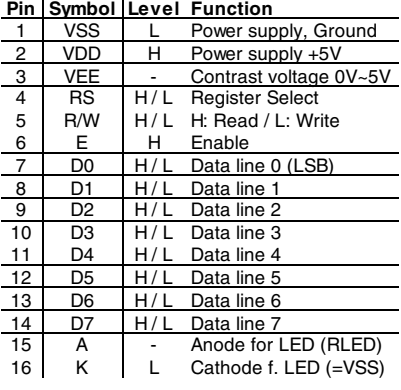

#### **ANALOGUE INPUT AIN1AUND AIN2 PAGE 20**

For analogue measurement 2 inputs with a range of 0..+250mV are available. Each input is grounded (GND) and DC impedance is 10kΩ. Please make shure that only positive voltages will be supplyed there. Internal resolution is 10 Bit, equal to a 3-digit DVM modul. Linearity (after adjustment) is around  $0.5%$ .

#### Adjustment

Analogue inputs are not calibrated when shipped out. A procedure for adjustment may be like that: 1.) Put a well known voltage within a range of 150-250mV to analogu input (example: 200mV, AIN1)

2.) Run command for calibration (see page 20). Example: "ESC V @ 1 200.0 NUL".

This command may be put into a Touch-macro, too, which will be started touching the display. Measurement

Each input query can be done via RS-232 (RS-422) or directly shown on display (as digits or bargraph in various colors and sizes).

Best way for direct visualisation are Process-macros or one of Analogue-macros (e.g. starting at every voltage change, or above/below a limit).

Both input lines are scaleable from 0 to ±9999.9. Scaling will be done via definition at 2 votages  $(value1 > string1, value2 > string2).$ 

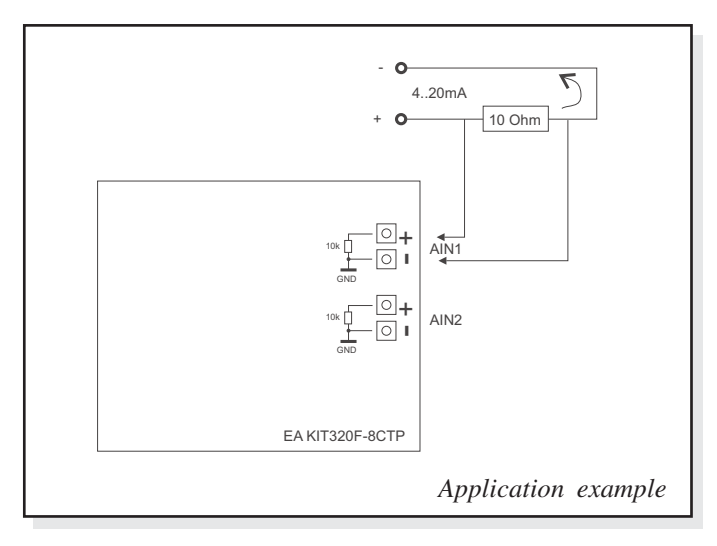

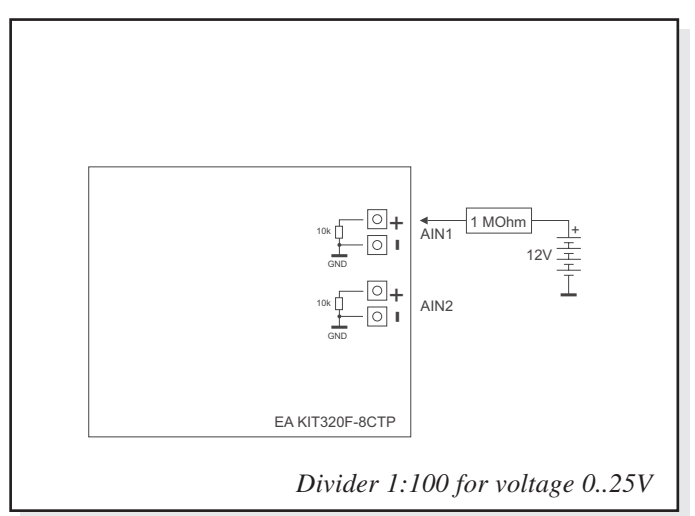

 **6**

### **EXTERNAL KEYBOARD**

A keyboard (anything from individual keys to a 8x8 matrix keyboard) can be connected at the plug-in connector J120. Command 'ESC Y M n1 n2 n3' define the count of input lines (n1=1..8) and output lines (n2=1..8, see page 5). n3 set debounce function with 50ms steps (n3=0..7). Please note that count of digital input and output lines will be reduced while connecting an external keyboard at the same port.

Each key is connected with 1 output and 1 input. All inputs are terminated with a 100k $\Omega$  pull-up resistor. For double-keytroke function decoupling of outputs is necessary. For that please use schottky diodes (e.g. BAT 46).

#### Transmitting the keystrokes

At each keystroke, the associated key number (1..64, see page 21 "ESC M") is transmitted or - if a corresponding Matrix-Macro is defined, Matrix-Macro will be started. The release of the key is not transmitted. If the release of the key is to be transmitted as well, this can be done by defining Matrix-Macro no. 0.

Note: If the handshake line (e.g. CTS) does not permit transmission, up to 8 keystrokes will be stored ion internal buffer. While buffe overrun keystrokes may be lost!

#### Calculation of key numbers:

**Key number = (output -1)**  $*$  **count of inputs + input** (output=MOx, count of inputs=MIx).

#### Example: Conncting 4 keypads in 3 ways

- 2x2 matrix: Command 'ESCY M 2 2 ..' defines the 2x2 matrix. Keypad will need input lines MI1, MI2 and output lines MO1, MO2. Output lines are decoupled by diodes; this is for doublekeystrokes necessary, only. 6 input and 6 output lines remain free for other requirements.
- 1x4 matrix: Command 'ESC Y M 1 4 ..' defines the 1x4 matrix. Keypad will need output lines MO1..MO4 and a single input line MI1. With that connection 7 input and 4 output lines remain free for other requirements.
- 4x0 matrix: Using one single output only (physically 4x1 Matrix), all keys can switch to GND. So no output line is necessary and comman 'ESC Y M 4 0 ..' defines 4 input lines onyl. With that connection 4 input and 8 output lines remain free for other requirements.

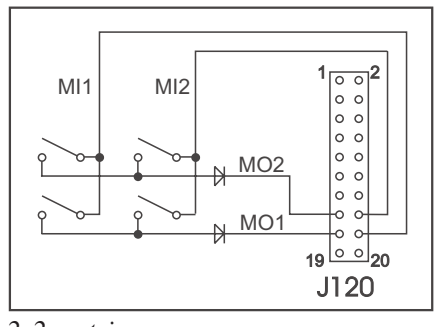

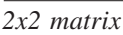

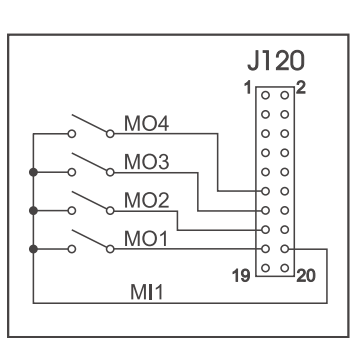

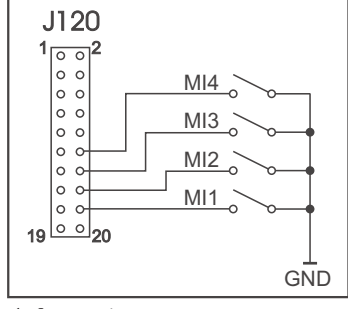

*1x4 matrix 4x0 matrix*

#### **TOUCH PANEL (EA KIT320F-8LWTP ONLY)**

Version EA KIT320F-8CTP comes with an integrated touch panel, analogue resistive type. Up to 80 touch areas can be defined (summary of all keys, switch, menue, bargraph-input). This control unit supports all of them with many comfortable commands (see page 18). When the touch keys are touched, they can be automatically inverted and a tone can sound, indicating they have been touched. At the same time, the defined return code of the key is transmitted via the serial interface, or an internal touch macro with the number of the return code is started. *Pre-definition of a keypad when using* 

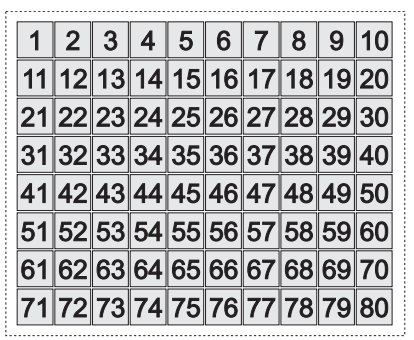

*commands 'ESC AC' or 'ESC AG'*

#### **TOUCH PANEL ADJUSTMENT**

Touch panel is ready to use and well adjusted when module will be shipped out. Because of aging and attrition a re-adjustment may be necessary.

#### **Adjustment procedure:**

- 1. While switching on display, touch the display surface and keep it touched until display shows the question *"touch adjustment ?"* (or transmit 'ESC @' command).
- 2. Within 1 second touch again the display surface for min. 1 second.
- 3. Follow instructions for adjustment (touch 2 points *topleft* and *bottomright* ).

#### **FRAMES AND KEY STYLES**

Both commands *draw box frame* and *draw touch* defines key style. You can choose one fo 20 internal defines frame types; furthermore some personal styles can be defined via compiler *k320comp.exe* (see DOKU.DOC on floppy disk EA DISK320F: Compiler code "BORDER")

All of them can be used in various sizes via coordinates. Each frame is split into 4 segments: the edges (not for type 1-5), outer frame, inner frame and filling.

Each segment will get an individual colour and attribute. This will give the user the opportunity, when touching a field, the individual part of the key will be inverted only.

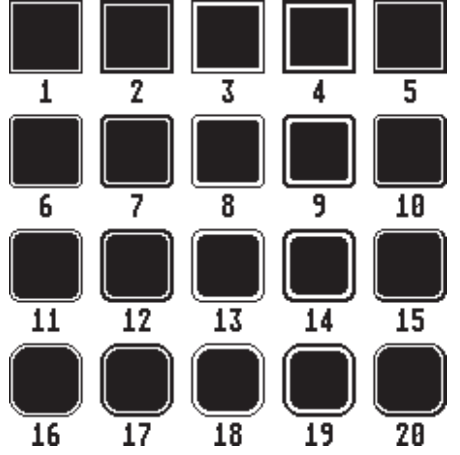

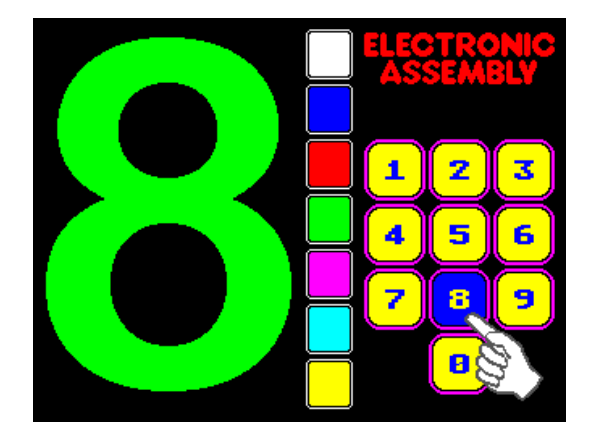

### **SELF-DEFINABLE SHAPES**

With the help of Kitcompiler *k320comp.exe* you are able to generate individually created shapes for touch-fields (see K320COMP.DOC on floppy disk EA DISK320F: compiler directive "BORDER").

Each of these new shapes will be stored as a Windows-BMP file with 16 colours and 24x24 dots resolution (9 segements with 8x8 dots each: 4x edge, 4x middle part, 1x filling). Scaling for bigger touch fields will be done by repetition of these 8x8 dot segments. This makes it necessary to keep the 8x8 size in every case.

 $\vert \cdot \vert$ 

The first 4 colors will be used for the 4 frame colors f1..f4 (see also command table on page 20). Auf der Diskette EA

DISK320F sind einige Beispielrahmen im Verzeichnis *'DISK320F\BITMAPS\border'* vorhanden

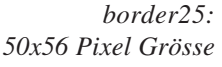

**BITMAPS ALSTASTEN** 

Farbtabelle

Tabelle: Eigene

Grösse der Button-Bitmaps.

Ausser den Rahmentypen, die in der Grösse frei skalierbar sind, gibt es noch die Möglichkeit beliebige Bitmaps als Touch-Tasten oder -Schalter zu verwenden. Über den Kitcompiler *k320comp.exe* können bis zu 127 eigene Buttons eingebunden werden (siehe K320COMP.DOC auf der Diskette EA DISK320F: Compileranweisung "BUTTON").

Ein Button besteht immer aus zwei gleich grossen 16-farbigen Windows-BMPs *RadioBlack75x15\_0.bmp* (ein Bitmap für die gedrückte Touchtaste und ein Bitmap für normale Darstellung der Touchtaste). Die aktive Fläche der Touchtaste ergibt sich automatisch aus der

Werden Buttons nachträglich beschriftet, so muss das Farbattribut SOLID gesetzt sein um ein Überschreiben des Textes beim Drücken zu verhindern.

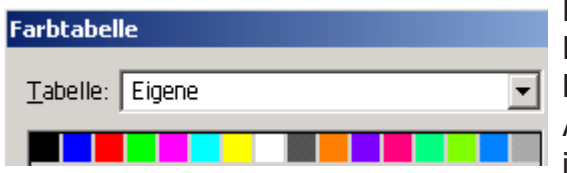

Die Farbpalette der Button-Bitmaps wird nicht zur Darstellung verwendet. Die Buttons werden immer in den 16 KIT-Grundfarben gezeichnet.

Auf der Diskette EA DISK320F sind einige Beispielbuttons im Verzeichnis *'DISK320F\BITMAPS\button'* vorhanden.

#### **SCHALTER IN GRUPPEN (RADIO GROUP)**

Touch-Schalter ändern ihren Zustand bei jeder Berührung von EIN in AUS und umgekehrt. Mehrere Touchschalter können zu einer Gruppe zusammengefasst werden (Befehl: 'ESC A R nr'). Wird nun ein Touch-Schalter innerhalb einer Gruppe 'nr' eingeschaltet, dann werden automatisch alle andern Touch-Schalter dieser Gruppe ausgeschaltet. Es ist also automatisch immer nur ein Schalter gesetzt.

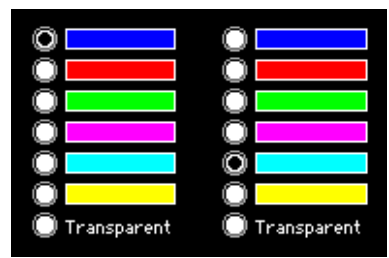

*Beispiel von zwei Radio-Gruppen mit Touch-Schaltern*

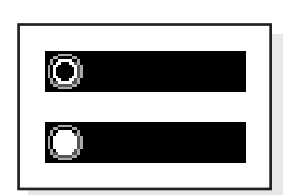

*RadioBlack75x15\_1.bmp*

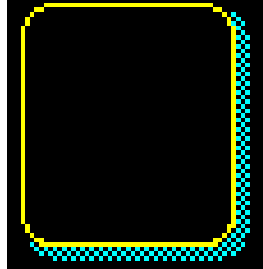

*border25.bmp*

**9**

#### **MACRO PROGRAMMING**

Single or multiple command sequences can be grouped together in macros and stored in the Data-FLASH. You can then start them by using the *Run macro* commands. There are several different types of macros:

Normal Macros (0..255)

These are started by means of a command via the serial interface (ESC MN xx) or from another macro. A series of macros occurring one after the other can be called cyclically (movie, hourglass, multi-page help text). This kind of automatic macro will run until data from RS-232/422 will be received or until another macro will be started (Touch- Port- or matrix-Macro)

Touch Macros (1..255)

These are started when you touch a touch field (in versions with a touch panel - TP) or command 'ESC MT xx' will be received. Touch macro no. 0 is different: It is started when you release a key.

Menu Macros (1..255)

will start after a choice in menu entry or by command 'ESC MM xx'.

Bit Macros (1..8) and (9..16)

will start voltage at a single line IN 1..8 (bitweise) will change or by command 'ESC MB xx'. Bit- Macro 1..8 are good for rising edge and Bit Macro 9..16 are good for falling edge at input 1..8.

Port macros (0..255)

These are started when voltage (binary) is applied to IN 1..8 or by command 'ESC MP xx'.

Matrix Macros (0..64)

Matrix Macro 1..64: start when keypressed or by command 'ESC MX xx'.

Matrix Macro 0: start after release of key or by command.

For more details please refer to page 7.

Analogue Macros (0..19)

will start whenever voltage chages or limit exceeds or by command 'ESC MV xx'. See table at the right:

Process Macros (0..255)

automatic start at fixed periode (0.1s up to 25s) or by command 'ESC MC xx'. Up to 16 individual process may be defined by command 'ESC MD ..'. These Process Makro will never be stopped by other commands or activities.

Power-on Macro

Normal macro no. 0 is different: It is executed automatically after power-on. It allows you to switch off the cursor and define an opening screen, for example.

Reset Macro

Start after external reset or power supply break-down beow 4.7V (VDD-VSS).

Watchdog Macro

Start after system error.

**Note:** Doing with Power-On-, Reset- or Watchdog Macro an endless loop, display can no longer be reached. In that case: set DIP switch no. 5 to ON position, power-off, power-on, and then DIP 5 back to OFF. All Macros are need to be downloaded again.

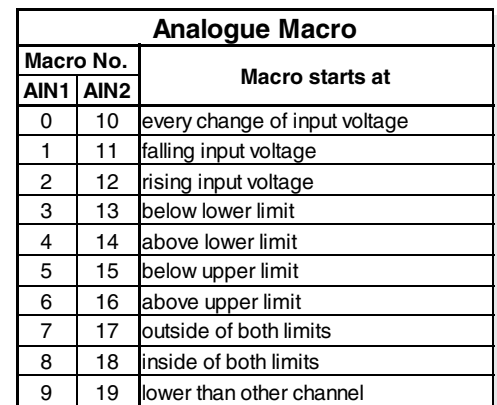

### **CREATING INDIVIDUAL MACROS AND IMAGES**

- ELECTRONIC ASSEMBLY LCD-Tools\*), which contains a kit editor, kit compiler and examples and fonts (for Windows PCs)

- A PC with a serial COM interface

To define a sequence of commands as a macro, all the commands are written to a file on the PC (e.g. DEMO.KMC). You specify which character sets are to be integrated and which command sequences are to be in which macros.

If the macros are defined using the kit editor, you start the eDIP320 compiler using F5. This creates a file called DEMO.DF. If the display is connected to the PC, this file is automatically downloaded in the display's data flash memory.

You will find a detailed description of the programming of the macros together with examples in the ELECTRONIC ASSEMBLY LCD-Tools<sup>\*</sup>) help system.

#### **WRITE PROTECTION FOR PROGRAMMED MACROS**

You can use DIP switch # 6 and set to OFF position to prevent the programmed macros, images and fonts from being inadvertently overwritten. Re-programming the FLASH memory need to have the DIP switch #6 at ON.

#### **STORING 256 IMAGES INTHE ON-BOARD FLASH PROM**

To reduce the transmission times of the serial interface or to save storage space in the processor system, up to 256 images can be stored in internal FLASH PROM. They can be called using the "ESC U I" command via the serial interface or from within any macro. All the images can be used in the Windows .BMP format (monochrome or 16 colors). They can be created and edit using widely available software such as Windows Paint or Photoshop.

*\*) full version is free available on web at http://www.lcd-module.com/products/touch.html*

#### **INTEGRATED FONTS**

6 mono-spaced, 6 proportional character sets and 1 big numbers are built-in. Terminal mode will display mono-spaced fonts only. In graphics mode all fonts can be used accurate to the pixel. Imaging of proportional font is more beatyful. And it is space-saving (e.g. a narrow "i" do need less room as the fat "W").

Each character set can be used in graphics mode from normal up to 8-times height. Independently of the height, the width can also be increased two to eight times.

Each character can be positioned with **pixel accuracy**. Text and graphics can be combined as required. Several different font sizes can also be displayed together.

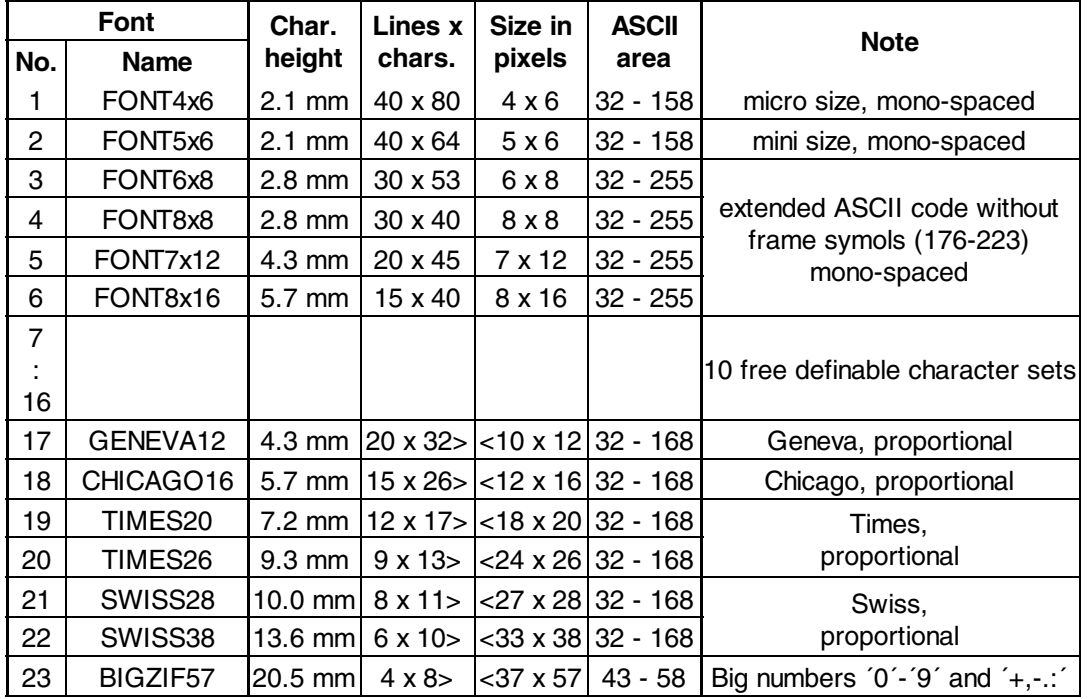

Each text can be output left justified, right justified or centered. 90° rotation (for vertical installation of the display) is also possible.

#### **EXTERNAL FONTS**

Macro programming permits the inclusion of up to 10 additional fonts (7..16) and the complete redesign of the individual characters. Via text editor you are able to create and program in any font you like with a size of up to 256x240 pixels. These fonts will be stored into display-FLASH with *K320COMP.EXE* software.

#### **STRING PARAMETER**

Within a character string color and attribute may be changed locally. This does not affect global definition (ESC FZ). Command will start with '\' (backslash) followed by a capital character from table besides.

Please find all options at right table.

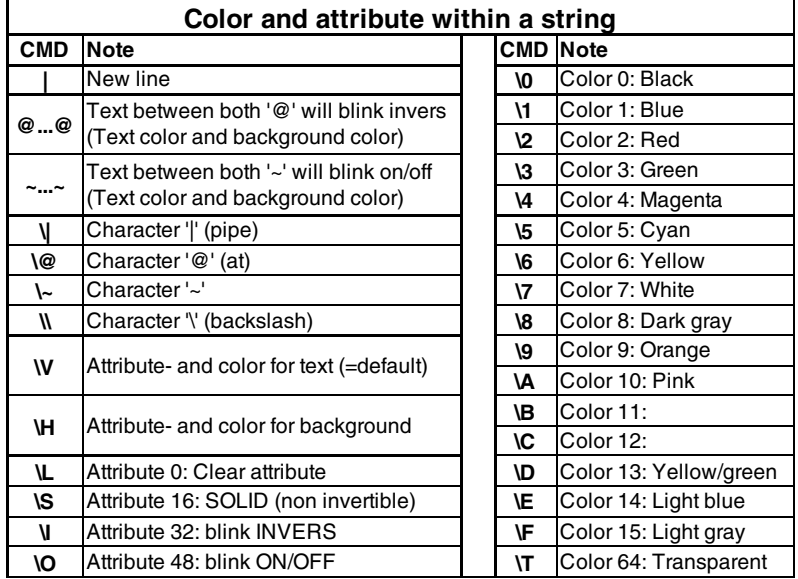

### **COLOR EA KIT320F-8**

### **ELECTRONIC ASSEM**

### **CHARACTER SET**

Below are shown the built-in character sets.

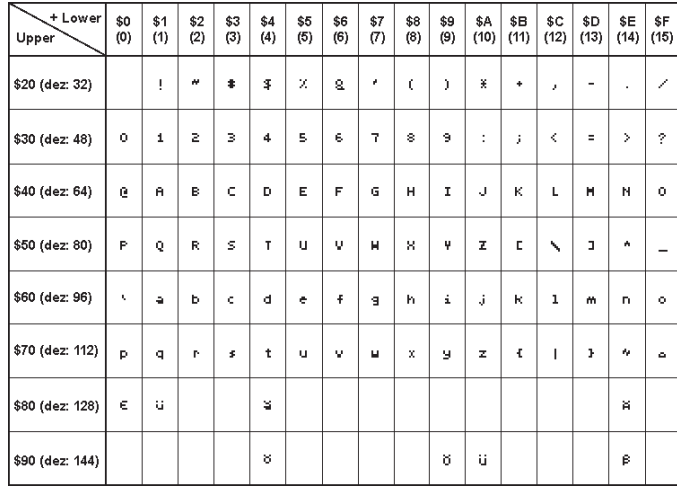

*ASCII codes for monospaced fonts 1 and 2*

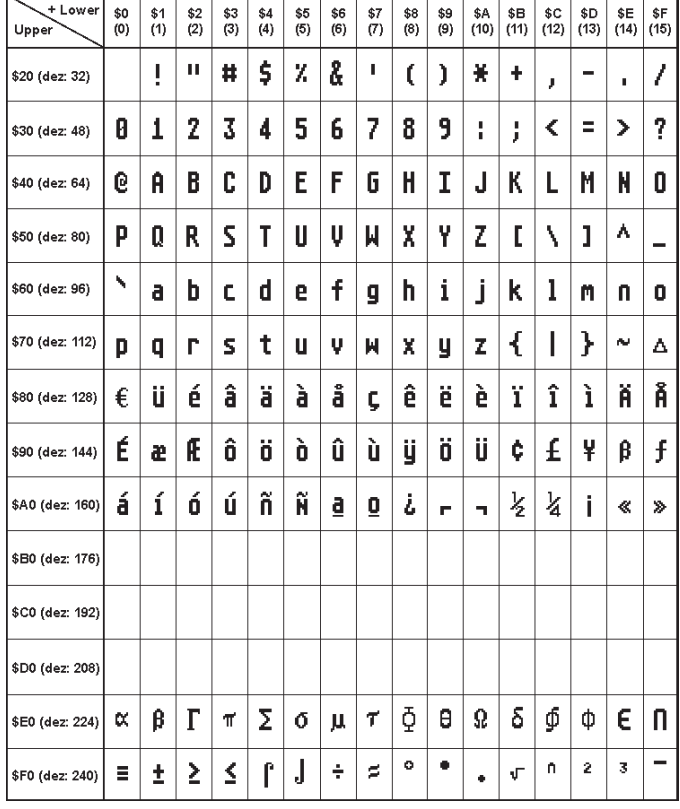

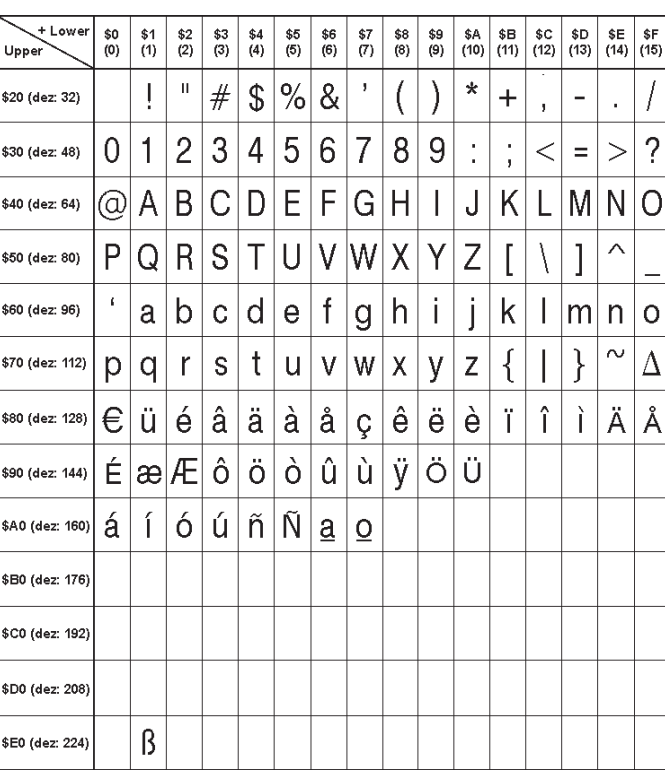

 $\circ$ 

*ASCII codes for monospaced fonts 3 - 6 ASCII codes for proportional fonts 17 - 22*

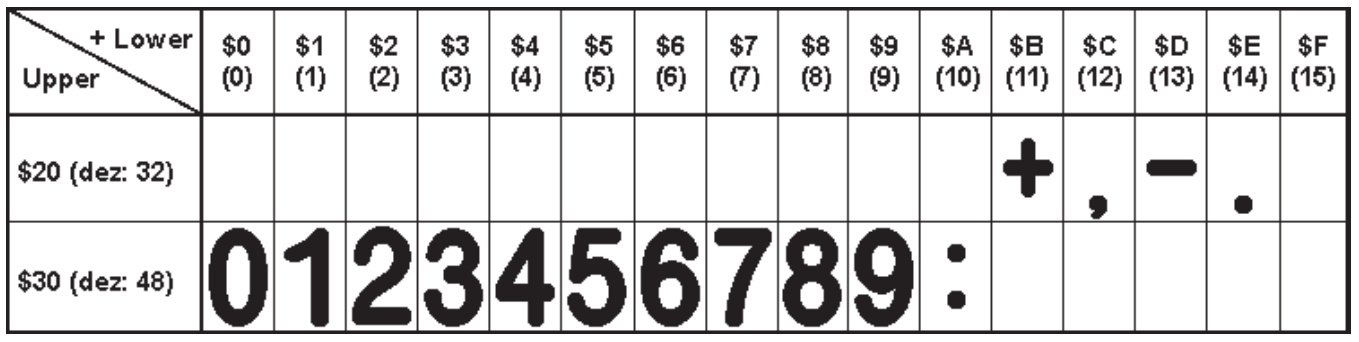

\$F0 (dez: 240)

*ASCII codes for font 23 (BigZif57)*

### **TYPING EXAMPLE**

This hardcopy shows all 13 built-in fonts

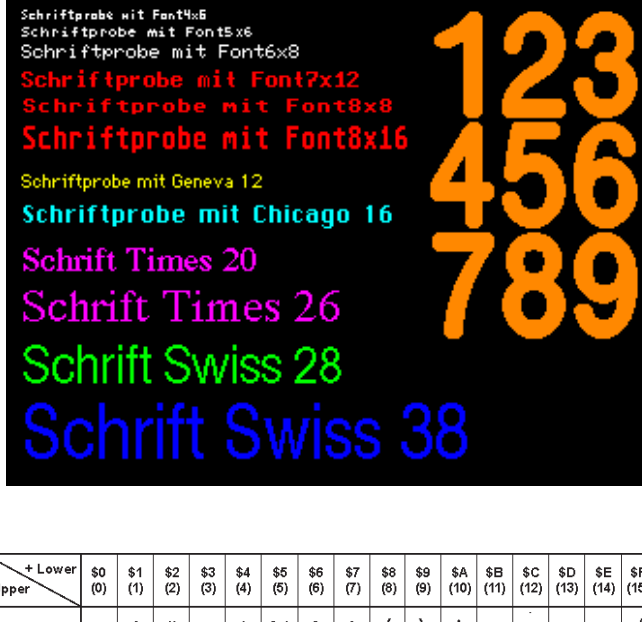

#### **COLORS**

EA KIT320F-8 is able to work with16 colors (0..15) used for text and graphic output functions. Color no. 64=transparten is special and can be used for background of character e.g. That means that for placing a character no rectangular field will be deleted around the character itself.

The sensless combination of transparent background and

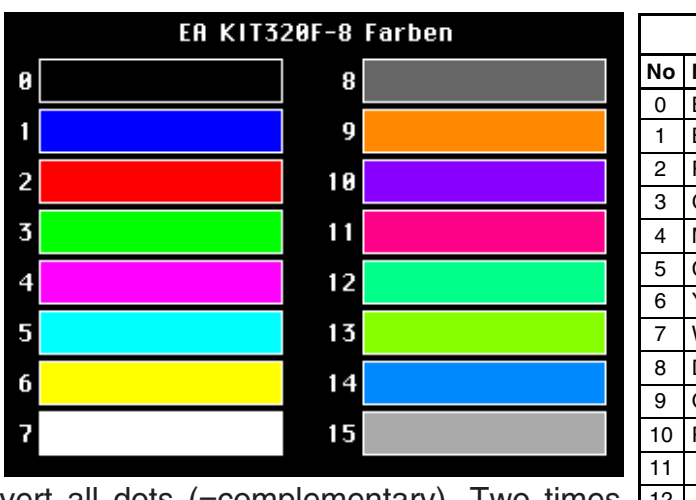

transparent foreground is used to invert all dots (=complementary). Two times inverted will end same as action was started (original drawing is restored).

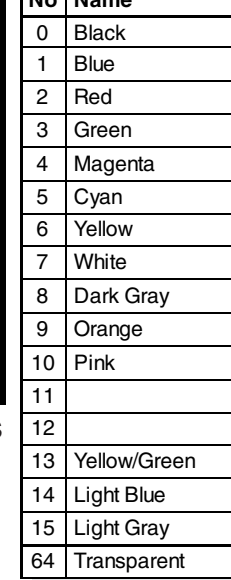

**Colors No Name**

#### **COLOR ATTRIBUTES**

There are 3 different attributes for all colors. Just add attribute value to color value. Please note that only one attribute can be added to color value!

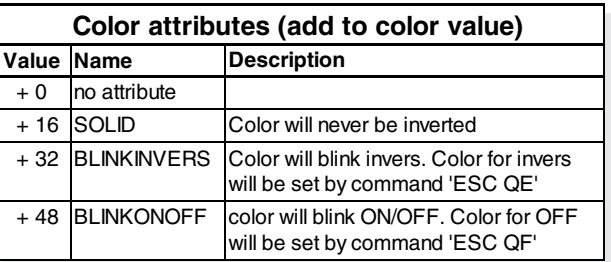

Please find below some examples to write the letter "A" onto a fixed background:

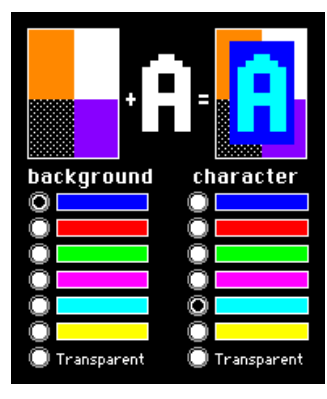

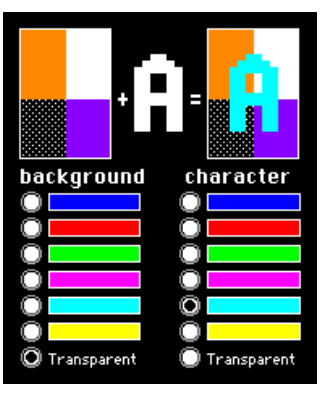

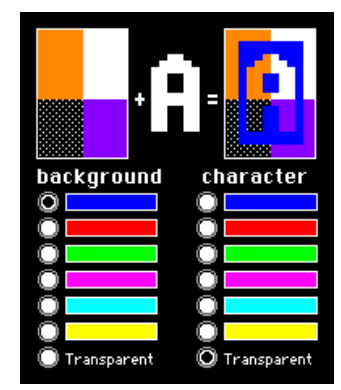

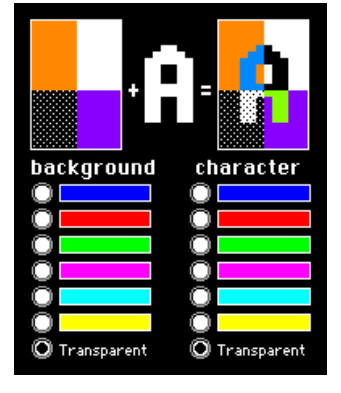

#### **PATTERN**

A pattern type (pat = 1..16) can be set as a parameter with some commands. In this way, rectangular

areas, bar graphs and even texts can be linked to different patterns and displayed.

Some more own pattern can be defined via text editor and flashed by KITcomp.exe

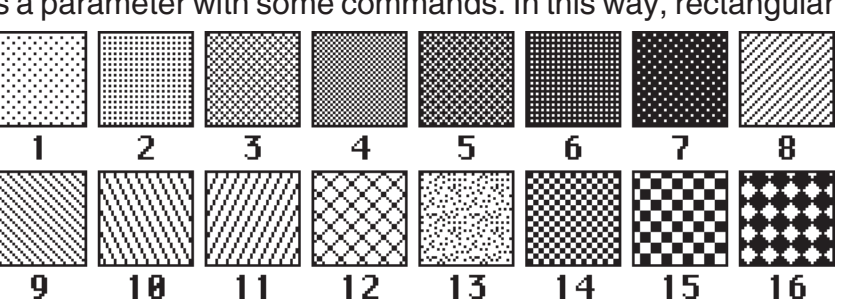

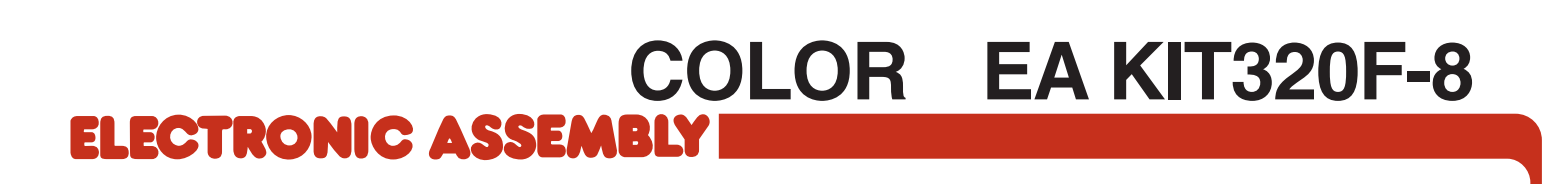

**THIS PAGE IS INTENTIONALLY LEFT BLANK**

#### **PARAMETERS**

The graphics kit can be programmed by means of various integrated commands. Each command begins with ESC followed by one or two command letters and then some parameters. There are two ways to encode parameters:

#### **1. ASCII Mode**

- Escape code is '**#**' (hex: \$23, dez: 35).
- Command letter will follow directly.
- Parameter will be expected as ASCII codes with separation like '**,**'
- Strings (text) will be transmitted without any question mark " but terminated by CR (hex: \$0D) or LF (hex: \$0A).

#### **2. Binäry Mode**

- Escape code is ESC (hex: \$1B, dez: 27).
- Command letter will follow directly.
- Coordinates xx and yy will follow binary (16 bit, starting with LOW byte and then HIGH byte.
- All other parameter are binary 8 bit.
- Strings (text) will be put between two question marks '' and terminated by CR (hex: \$0D) or LF (hex: \$0A) or NUL (hex:\$00)

In binary mode there must be no separation codes like ',', ' ' or ';'. Commands do not need any **terminating byte** like Carrige Return (except "place a string": \$00).

#### **PROGRAMMING EXAMPLE**

The following table shows an example in which the string "Test" is output left justified at coordinate 117 / 32.

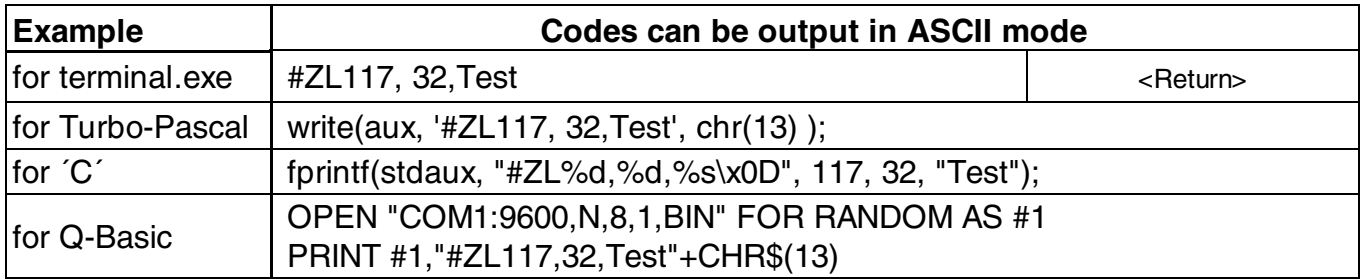

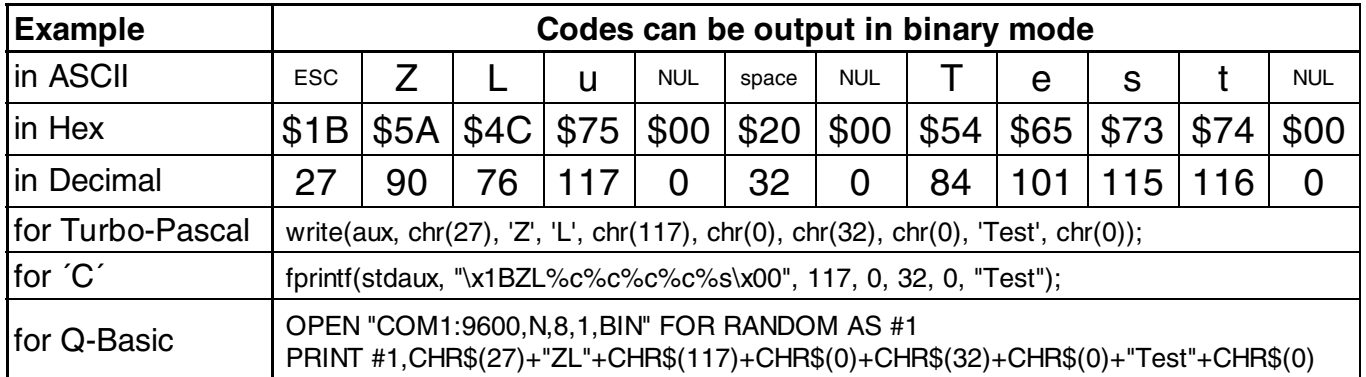

#### **TERMINAL MODE**

After power-on a cursor flashes at the top left corner and display is ready to receive some data. All ASCII codes will be displays with terminal function (excetion: CR,LF,FF,ESC,'#'). Linefeed will be done automatically or by command 'LF' (\$0A). If terminal window is full, text will scroll. Code 'FF' (Formfeed, \$0C) clears window and places cursor to the top left.

Size of window can be set by command 'ESC TW'.

**Attention:** Graphic commands are able to draw inside terminal window. For example 'ESC DL' will delete terminal window, too.

Character '#' will be used as Escape code and cannot be displayed direct in terminal mode. To show this code, just send it double like '##'.

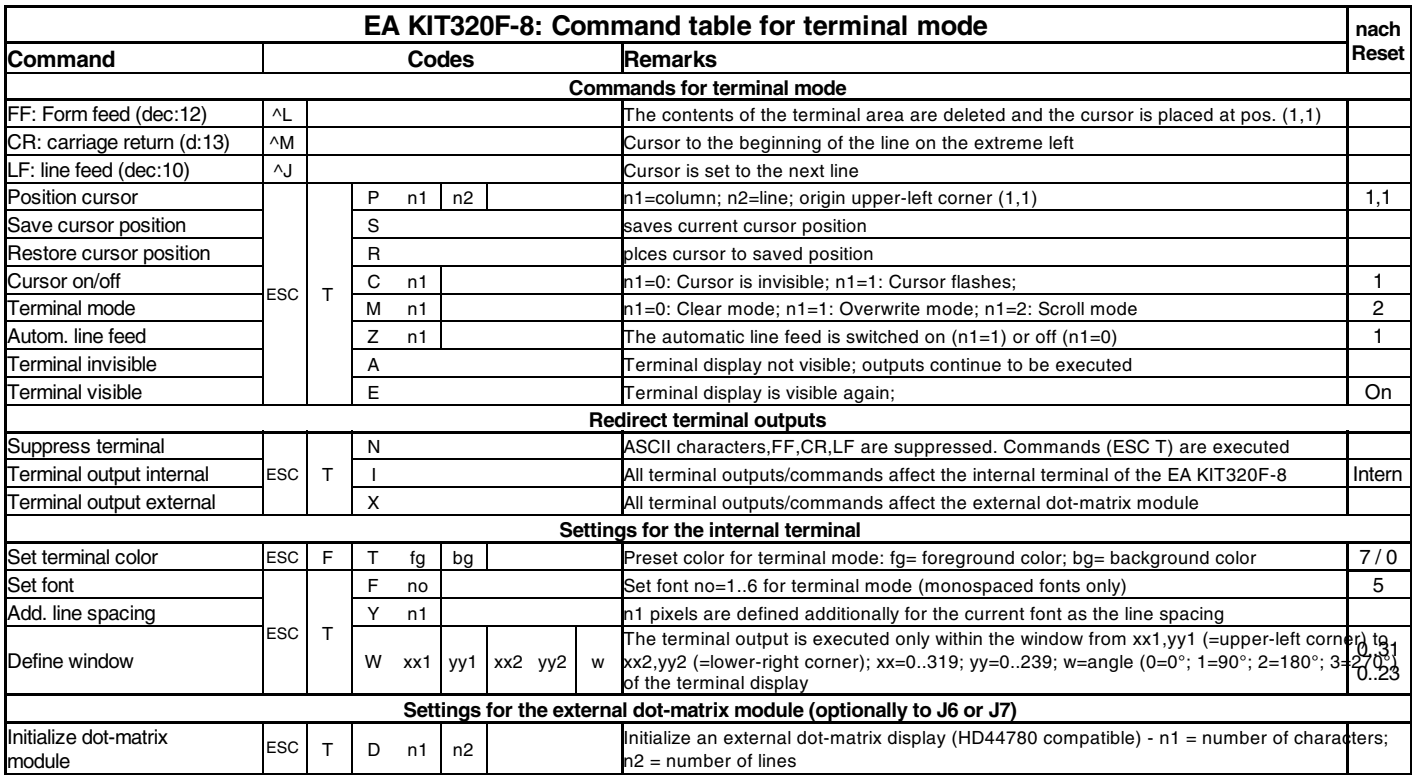

### **ALL COMMANDS AT A GLANCE**

The following command tables will give an overview of all built-in functions of EA KIT320F-8. After power-on or reset, some functions are set to a particular value (see last column **'After reset'** in table). Please not that all the settings can be overwritten by creating a power-on macro.

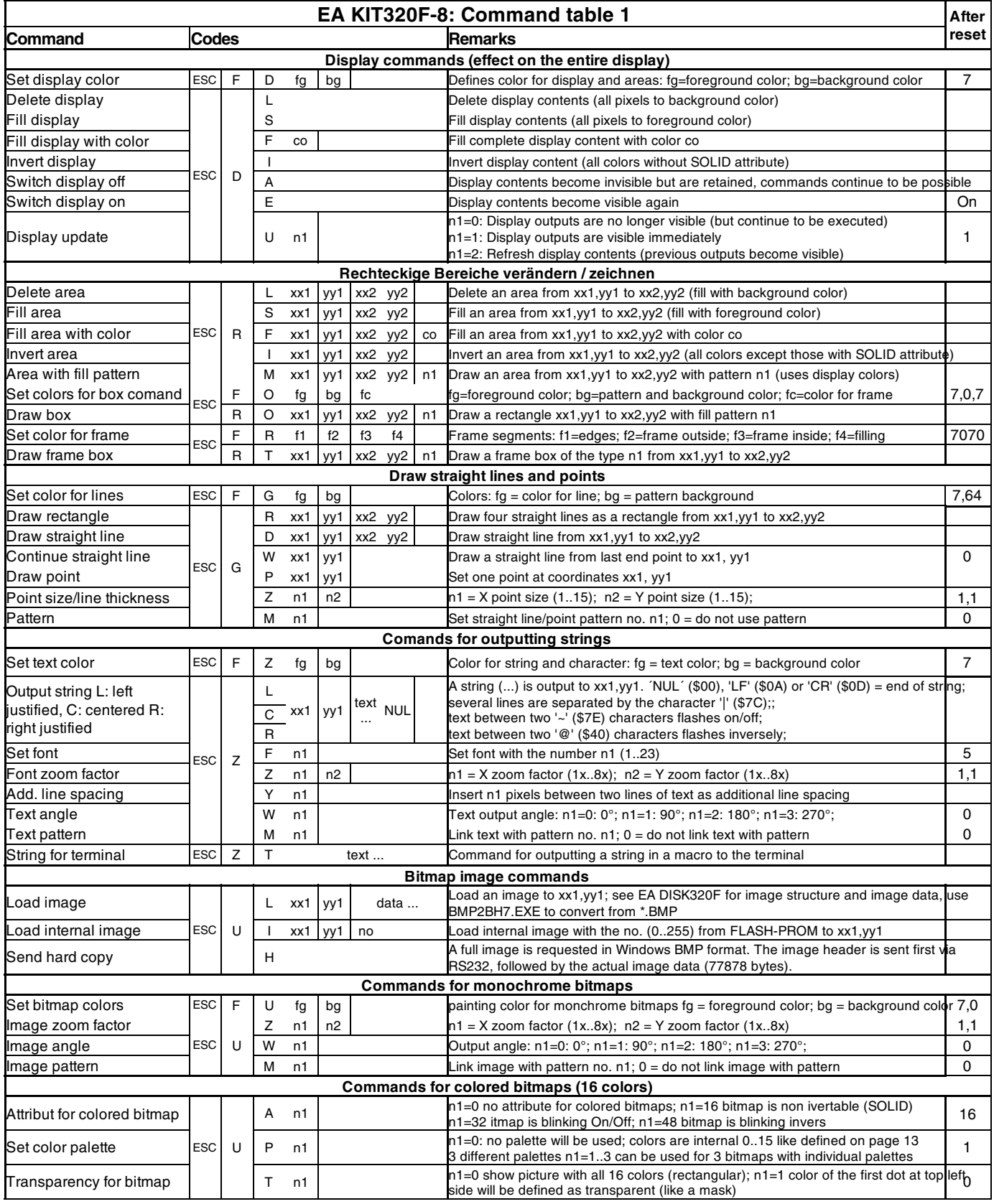

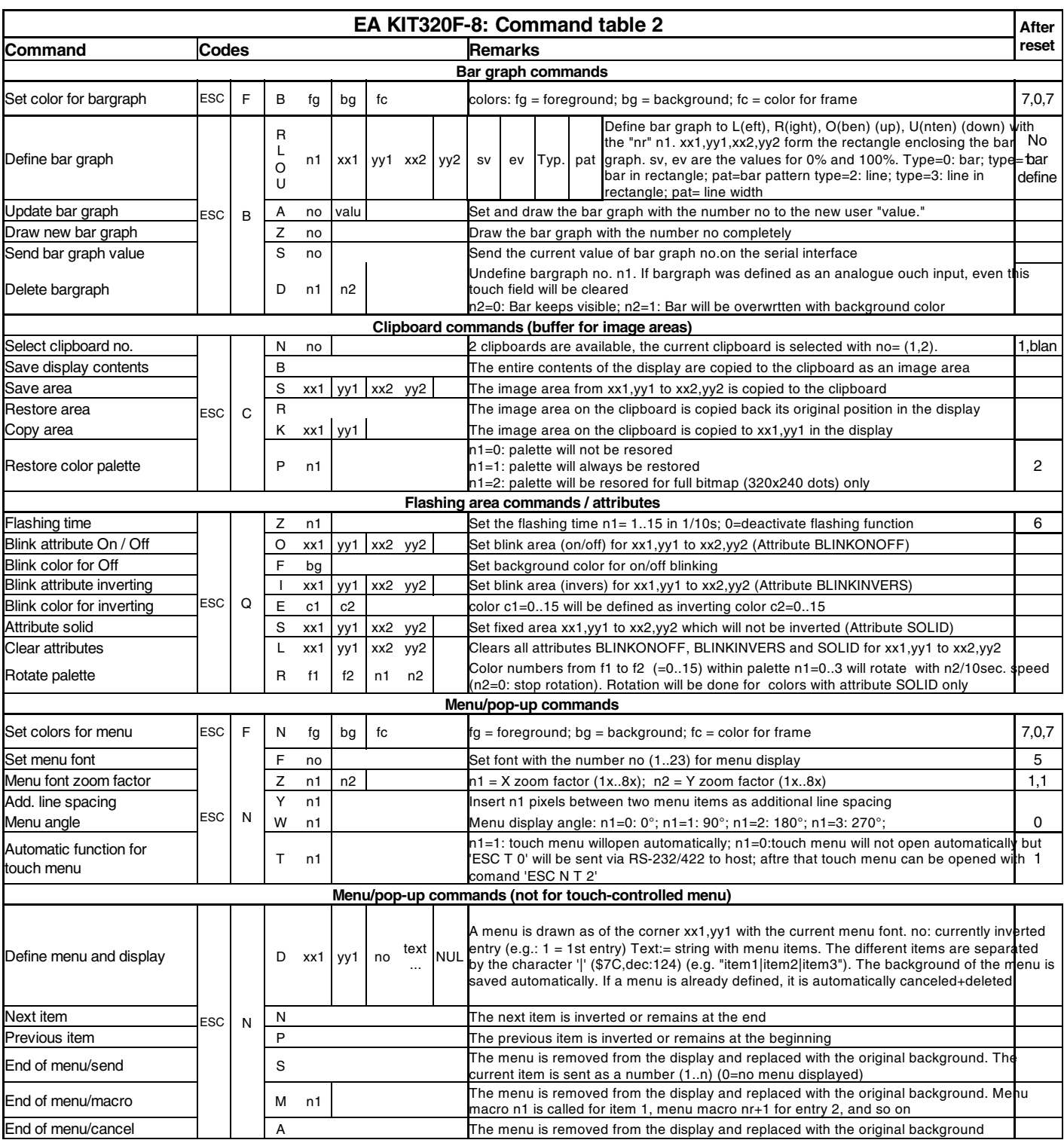

#### **COMMANDS FOR TOUCH PANEL SUPPORT**

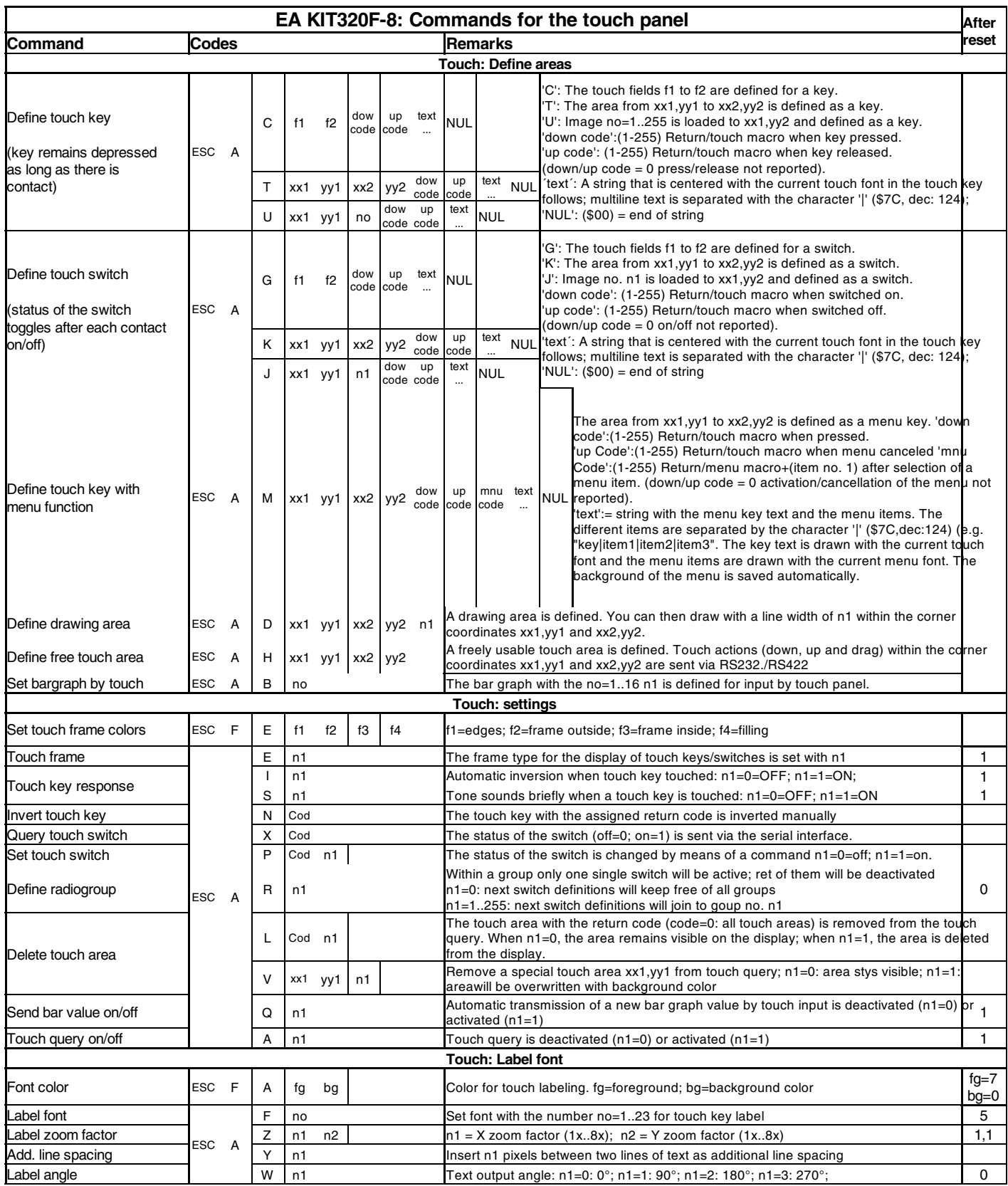

### **COMMANDS FOR MACRO, PORT AND MISCELLANEOUS**

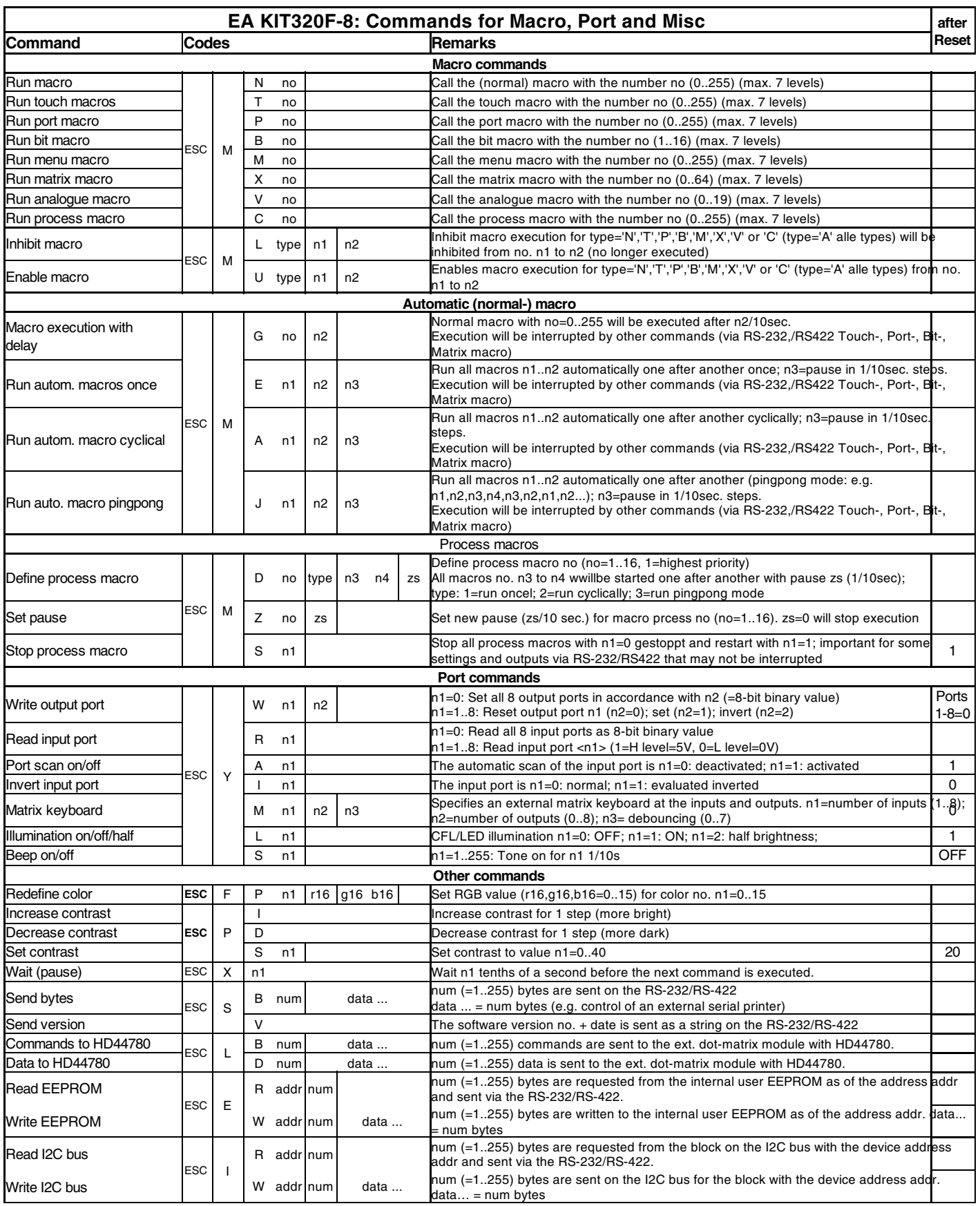

#### **COMMAND FOR ANALOGUE INPUTS**

Table below shows functionality for analogue inputs AIN1 and AIN2. Range is 0..+250mV and resolution is 10 bit (like a 3 digit DVM).

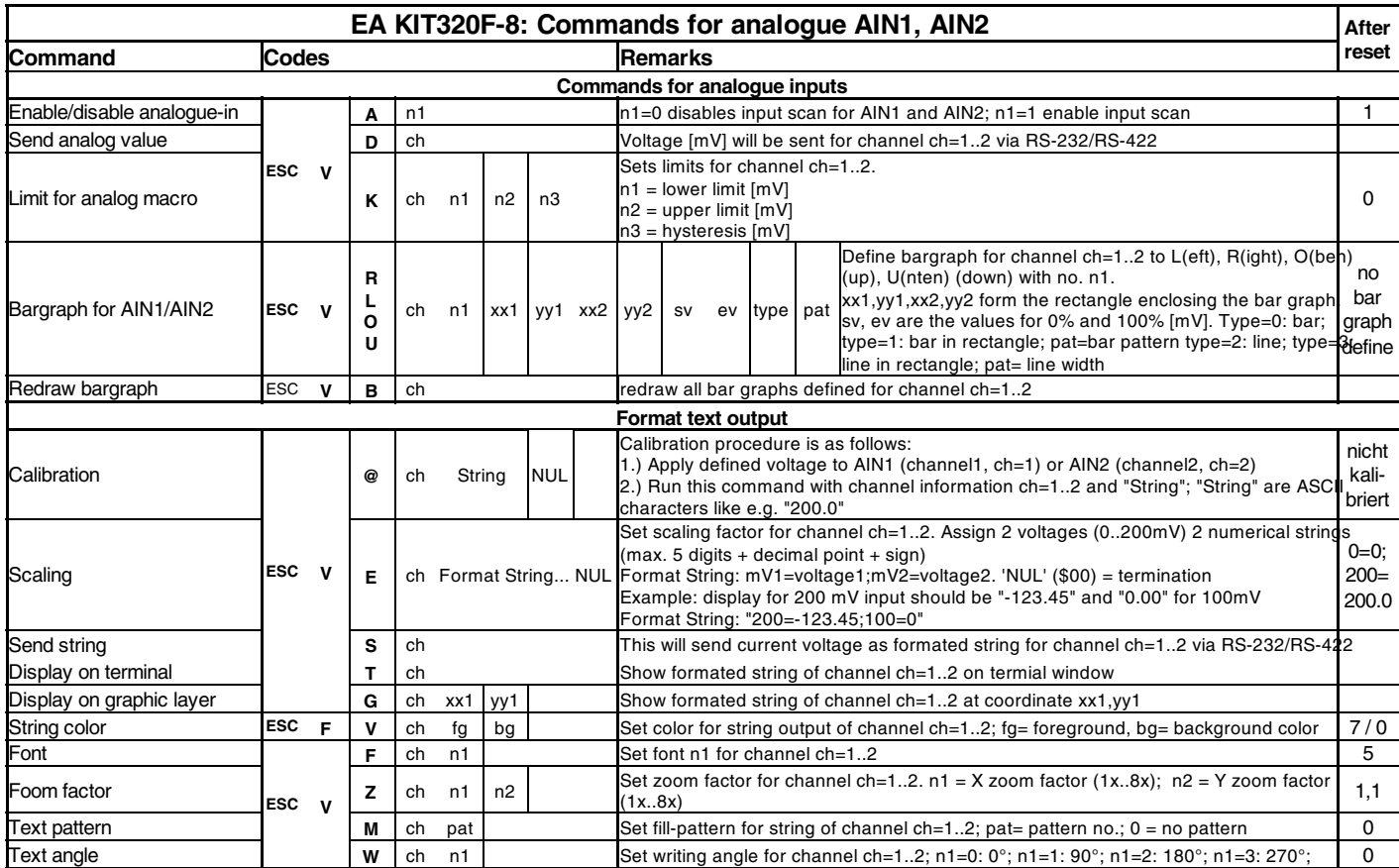

#### **RESPONSE OF THE EA KIT320F-8 VIA SERIAL INTERFACE**

The table below contains all response codes of EA KIT320F-8. Some response data will come automatically some others on request. In addition to that with command 'ESC SB ...' user is able to transmit individual data packages via RS-232/RS-422.

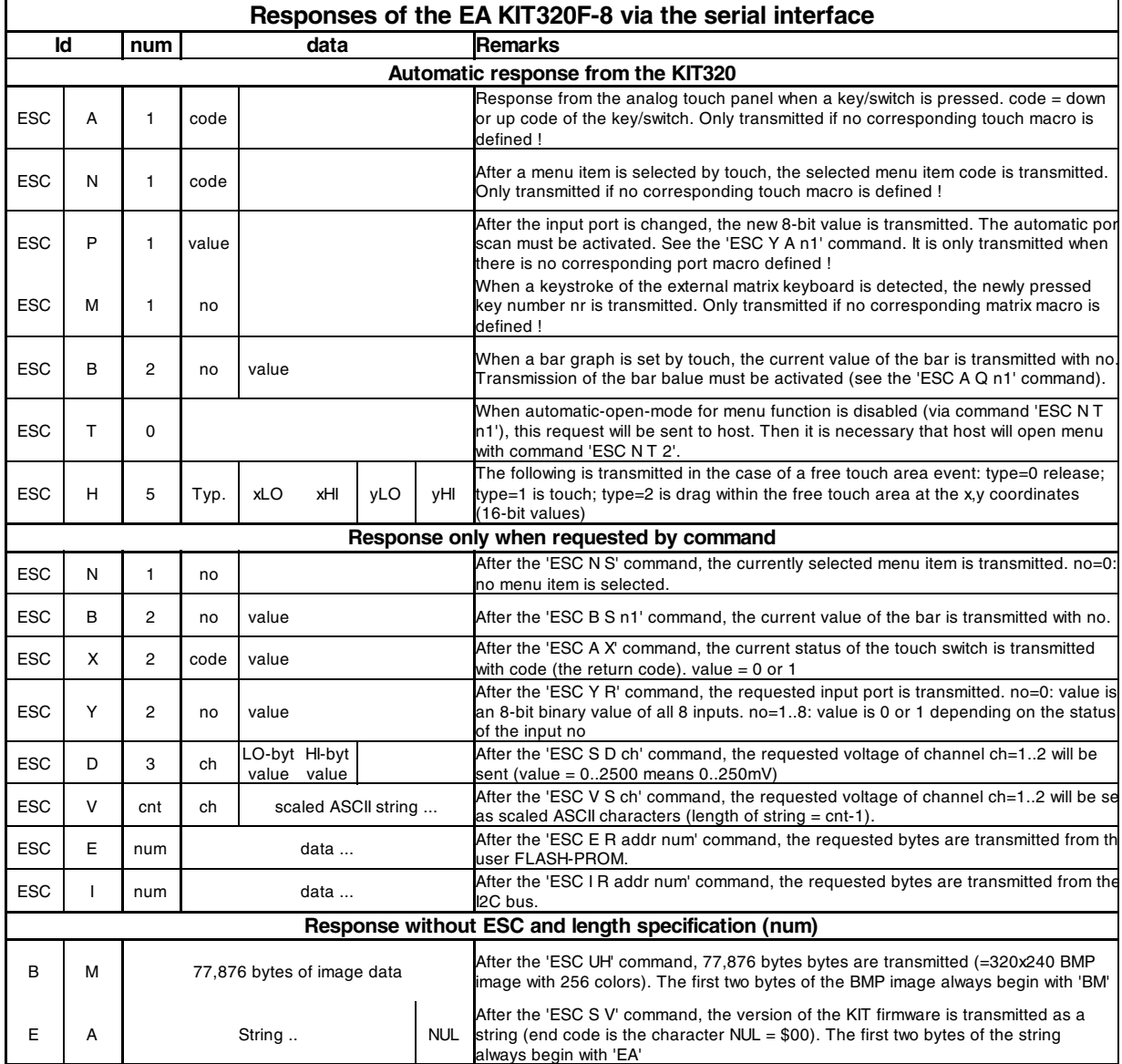

#### **DIMENSION**

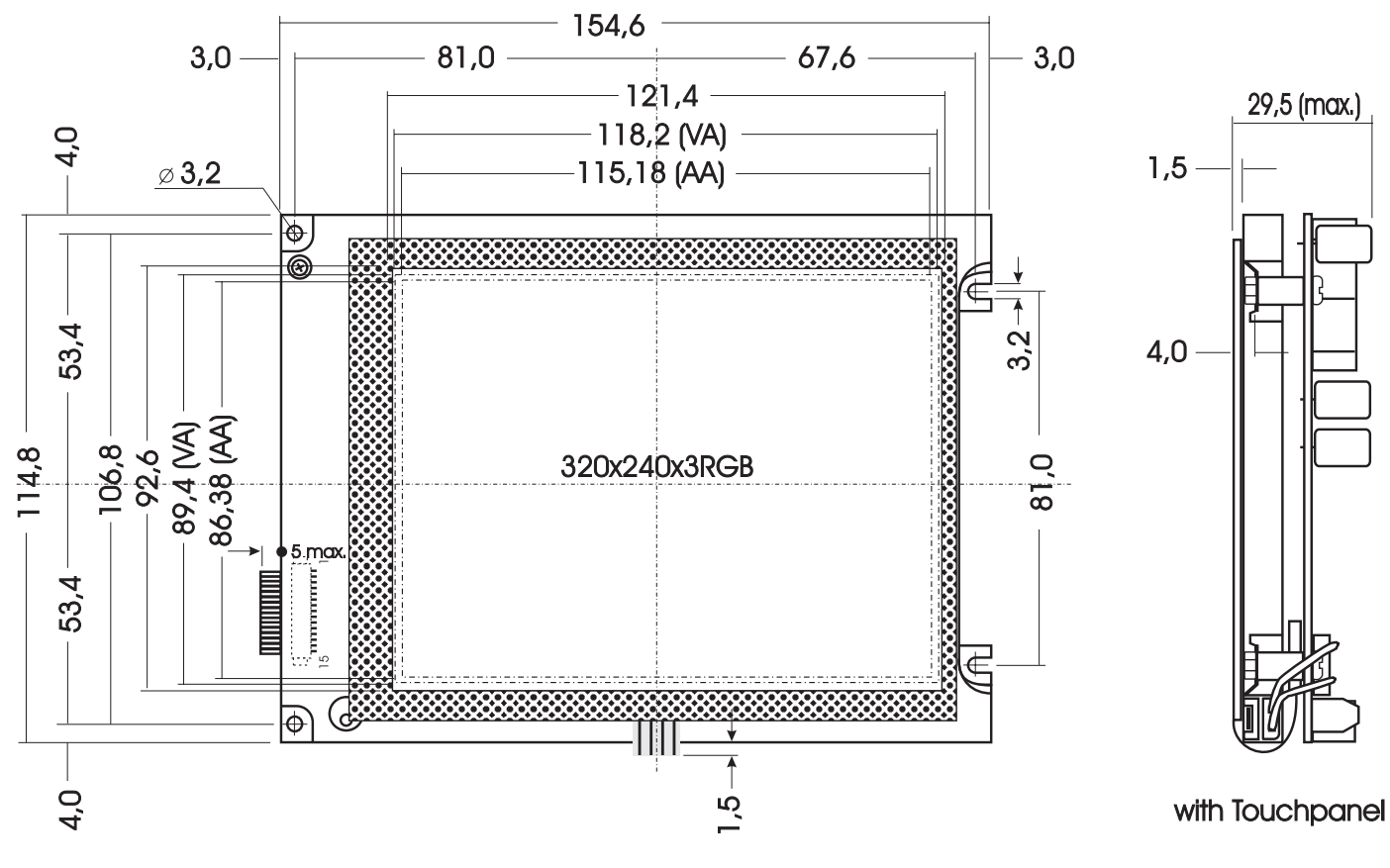

*all dimensions are in mm*

#### **MOUNTING BEZEL EA 0FP320F-8SW PANEL CUT OUT**

*(also good for blue/white version EA KIT320-8CTP)*

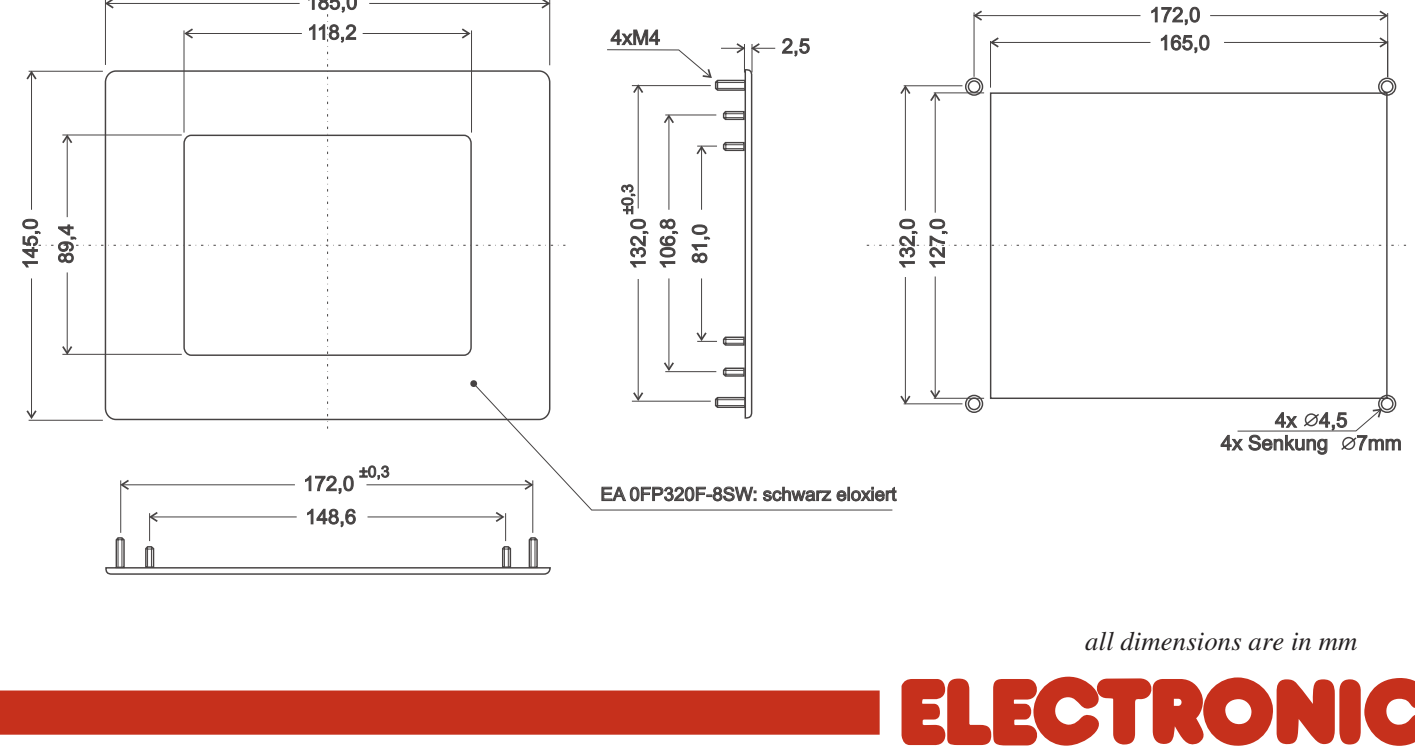

ZEPPELINSTRASSE 19 · D-82205 GILCHING PHONE +49-8105-778090 · FAX +49-8105-778099 ·http://www.lcd-module.de

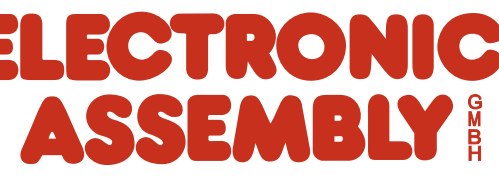